# **What's Include in This Handout**

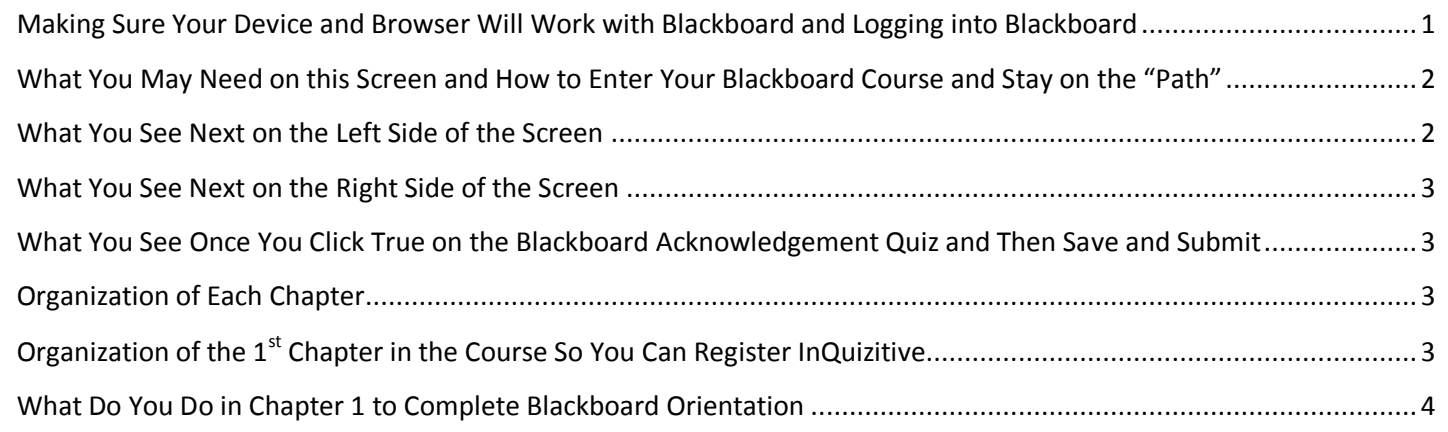

#### <span id="page-0-0"></span>**Making Sure Your Device and Browser Will Work with Blackboard and Logging into Blackboard**

*Caution:* If you want to use **your own** laptop or tablet, you **must** do step 1 about the "Computer Requirements."

- 1. Use the "Computer Requirements" link before you log in. If you are in WCJC's Computer Lab, skip this step.
- 2. Log into Blackboard. You'll need your Banner ID (@######## twice).
- 3. Do change your password.

*Tip:* If your browser is not listed in the lower right hand corner, then you need to try another one.

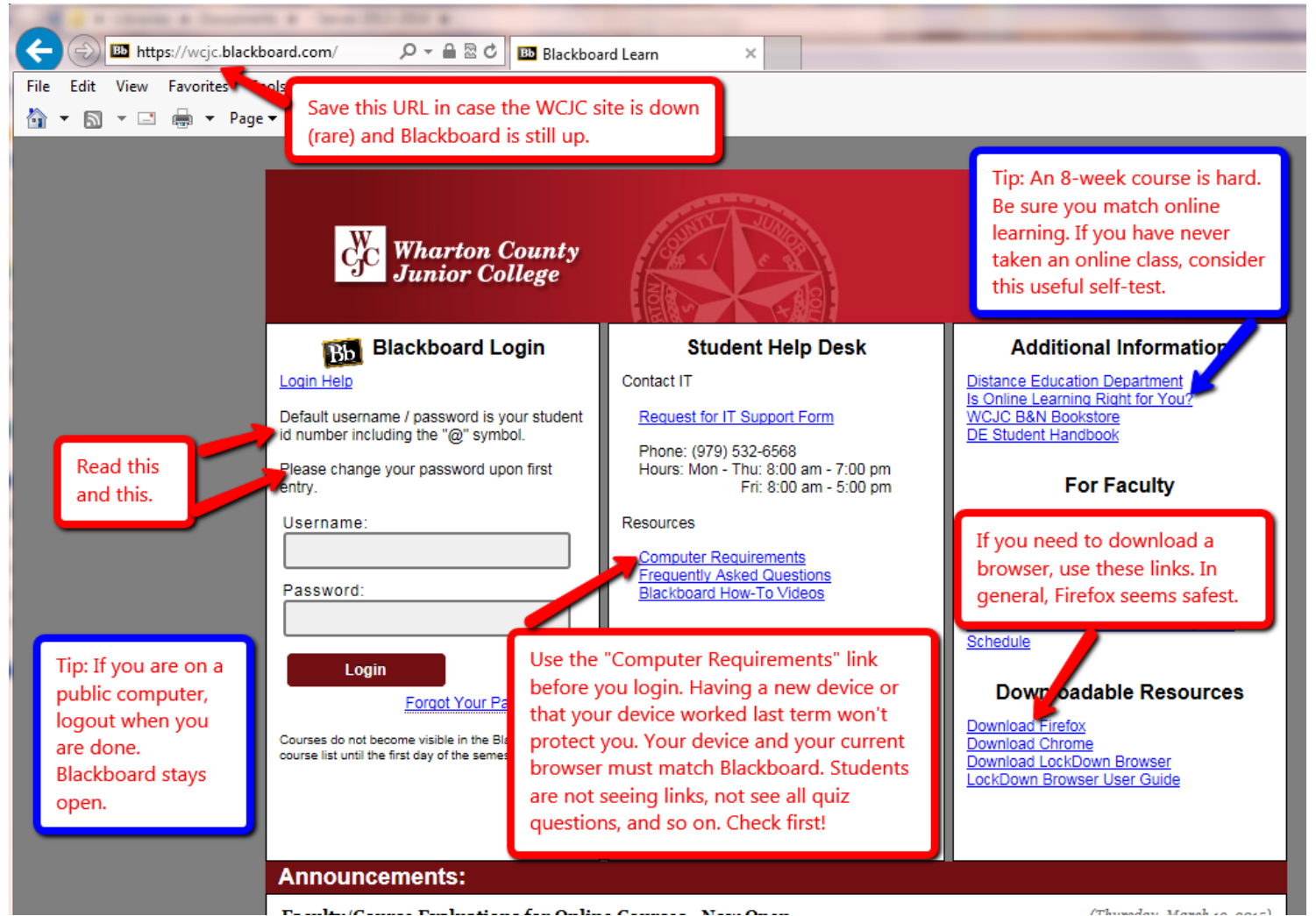

## <span id="page-1-0"></span>**What You May Need on this Screen and How to Enter Your Blackboard Course and Stay on the "Path"**

This course is one of the two ways that WCJC supports for Blackboard courses. This is a "pathway" model and its purpose is to keep students on a "path" with everything they need for each task they do.

The **green** and **yellow** arrows identify 2 things you may need. The **blue** box identifies the Course List, the only way to enter your course in Blackboard and stay on the "path."

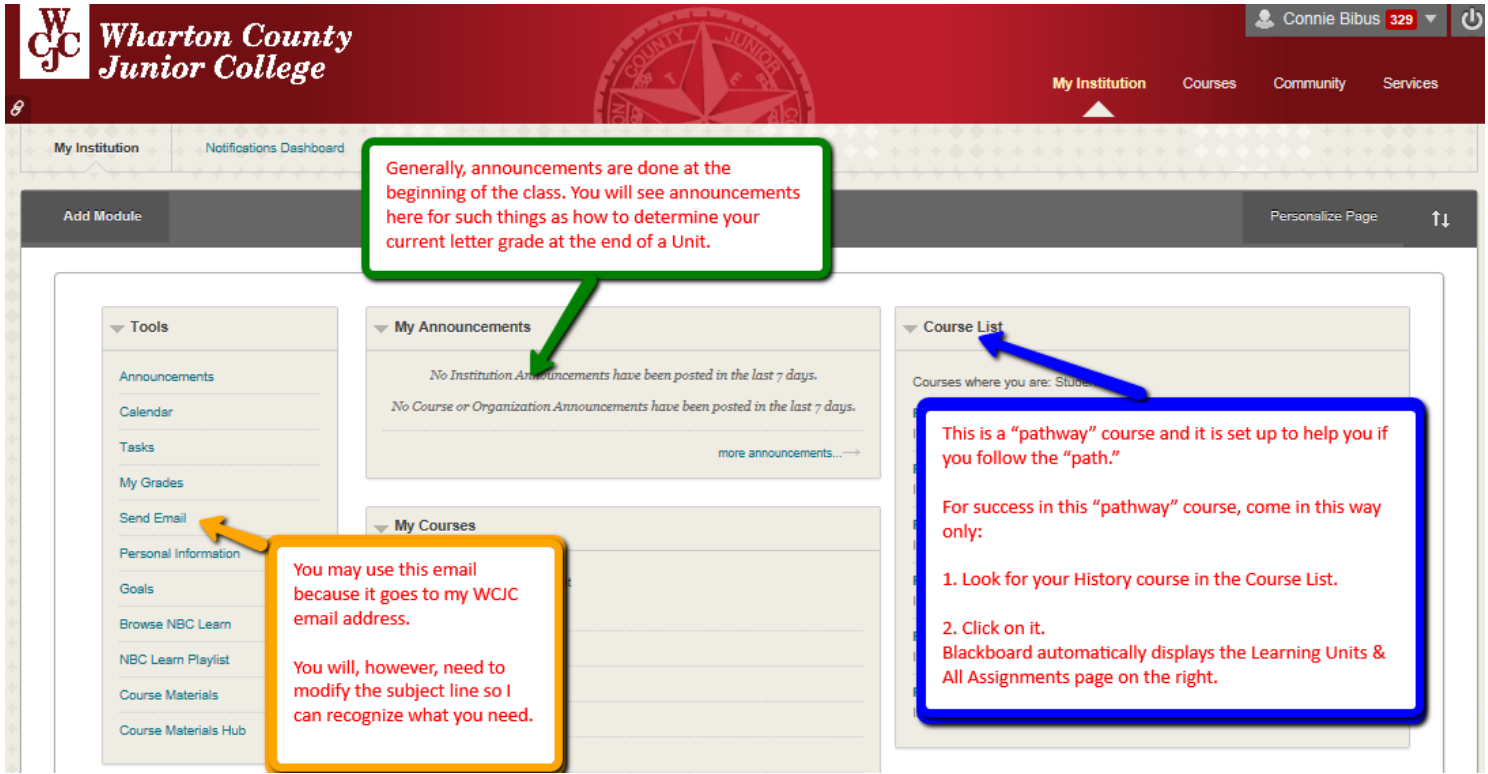

#### <span id="page-1-1"></span>**What You See Next on the Left Side of the Screen**

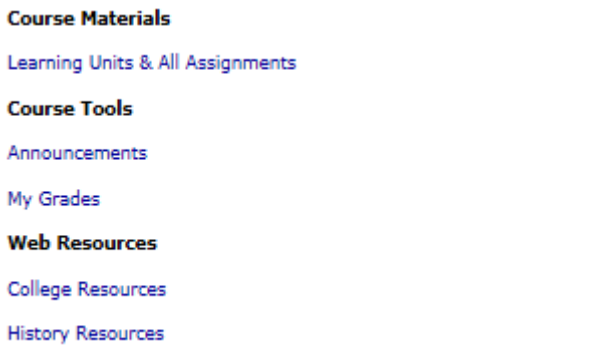

You can also click on the Course Menu for:

- Announcements Information everyone may need
- My Grades Your grades (so do log off when you leave a public computer)
- College Resources Quick access to resources that WCJC provides to students
- History Resources—Information about the discipline of history and access to reference tools for history

#### <span id="page-2-0"></span>**What You See Next on the Right Side of the Screen**

The opening screen on the right is always Learning Units & All Assignments. When you first come into the course, you see

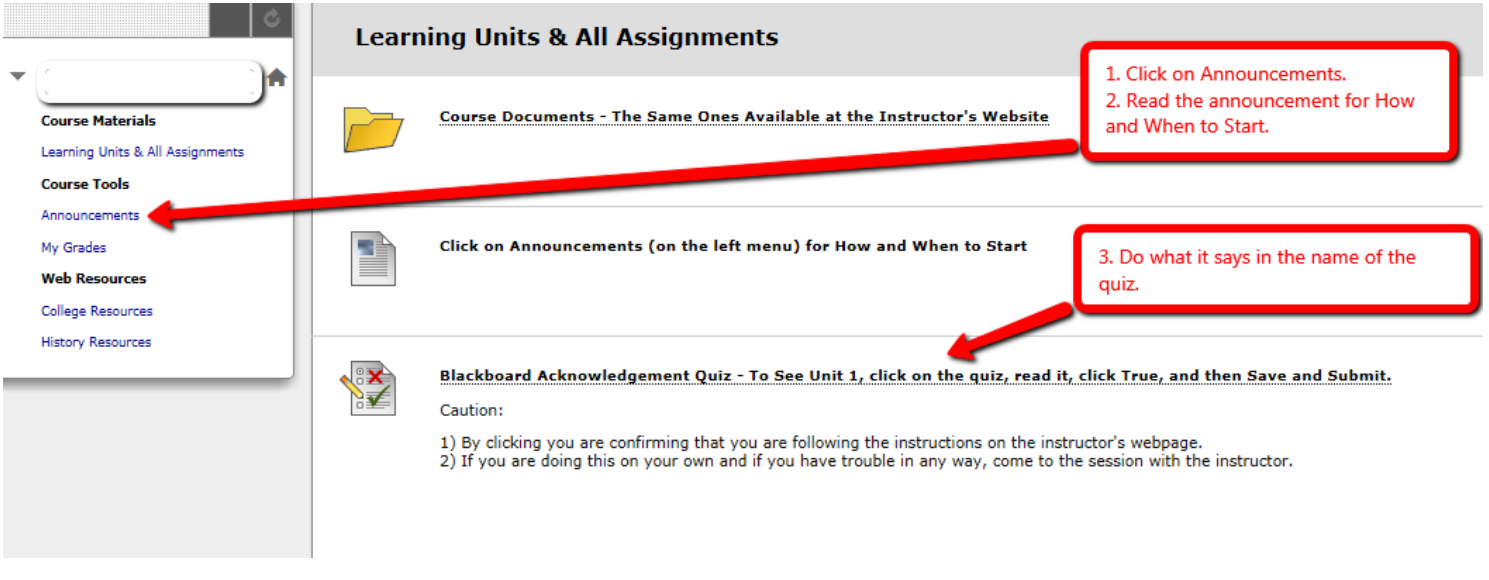

## <span id="page-2-1"></span>**What You See Once You Click True on the Blackboard Acknowledgement Quiz and Then Save and Submit**

![](_page_2_Picture_62.jpeg)

#### <span id="page-2-2"></span>**Organization of Each Chapter**

Each of the 15 chapters in the course is organized in exactly the same way:

- Figuring It Out (Learning is More Than Memorizing), which also includes the Chapter InQuizitive.
- Primary Documents from the Era, documents which are covered as questions on the objective test.
- Optional Resources from the Textbook Authors and the Norton Publishers

# <span id="page-2-3"></span>**Organization of the 1st Chapter in the Course So You Can Register InQuizitive**

The  $1<sup>st</sup>$  chapter in the course also has the STEPs you follow to register InQuizitive and make it begin to enter the percentages you get right in the grades at Blackboard.

## <span id="page-3-0"></span>**What Do You Do in Chapter 1 to Complete Blackboard Orientation**

- **Purple box** explains the STEPS you do to register InQuizitive and make the grade show up in Blackboard
- **Black** box explains how you use the instructor's quizzes
- **Red box** explains how you use the primary source

![](_page_3_Figure_4.jpeg)

**WCJC Department:** History – Dr. Bibus Last Updated: 2016 **WCJC Home:** <http://www.wcjc.edu/>

**Contact Information:** 281.239.1577 or [bibusc@wcjc.edu](mailto:bibusc@wcjc.edu)